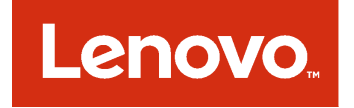

# Microsoft System Center Configuration Manager 対応 Lenovo Deployment Pack

リリース情報

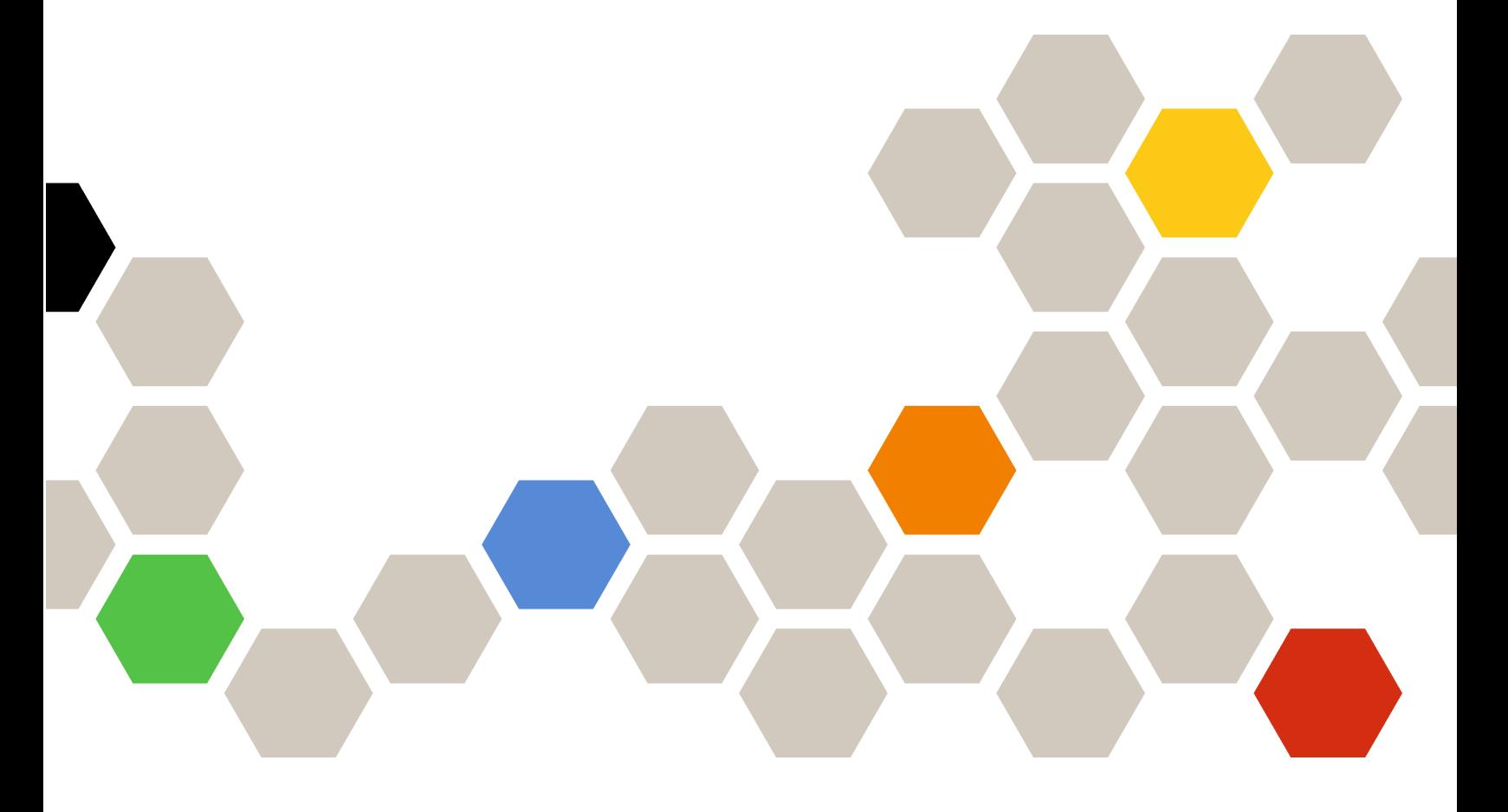

**バージョン 7.4**

本書および本書で紹介する製品をご使用になる前に、[15](#page-20-0) [ページの](#page-20-0) 付録 A「注記」に記載されてい る情報をお読みください。

**第 <sup>4</sup> 版 (2018 年 5 ⽉)**

**© Copyright Lenovo 2014, <sup>2018</sup> 年. Portions © Copyright IBM Corporation 2014**

制限付き権利に関する通知: データまたはソフトウェアが米国一般調達局 (GSA: General Services Administration) 契約に 準じて提供される場合、使用、複製、または開示は契約番号 GS-35F-05925 に規定された制限に従うものとします。

# **⽬次**

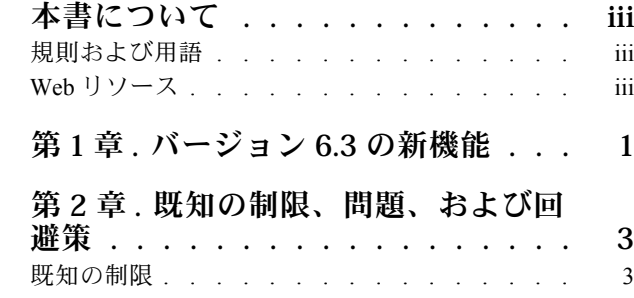

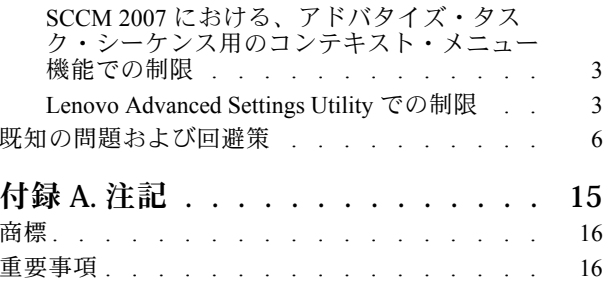

# <span id="page-4-0"></span>**本書について**

これらのリリース情報には、Microsoft Configuration Manager 対応 Lenovo Deployment Pack の最新情報 が記載されています。

# 規則および用語

太字の「**注**」、「**重要**」、または「**注意**」で始まっているパラグラフは、重要な情報を強調する特定の 意味を持つ注意書きです。

**注:**これらの特記事項は重要なヒント、ガイダンス、またはアドバイスを提供します。

**重要:**これらの特記事項は、不都合なまたは困難な状態を避けるために役立つ情報またはアドバイス を提供します。

**注意:**これらの特記事項は、プログラム、デバイス、またはデータへの考えられる損傷を示します。損傷 が起こりうる指示または状態の前には警告通知が表示されます。

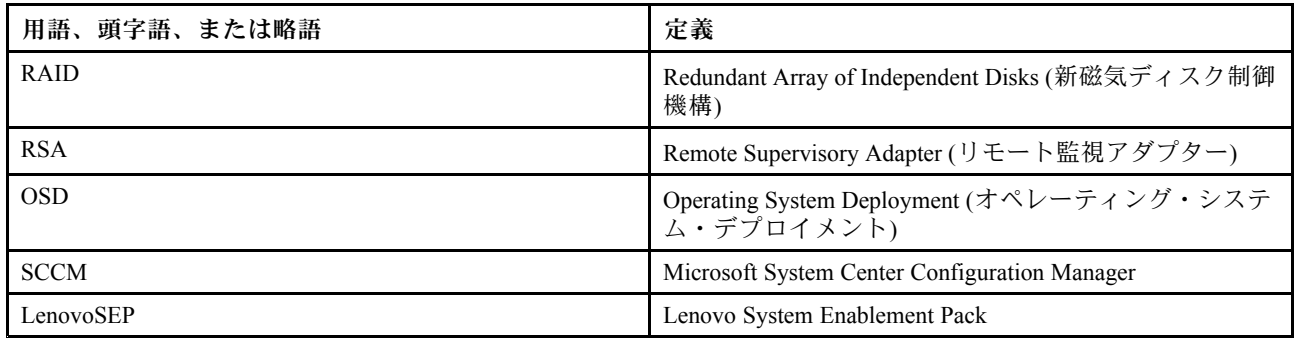

### 表 1. 用語、頭字語、および省略語

## Web リソース

以下の Web ページでは、Lenovo System x、BladeCenter サーバー、およびシステム管理ツールの理解、使 用、およびトラブルシューティングに役立つリソースが提供されています。

### Lenovo XClarity Integrator

Microsoft System Center 対応 Lenovo System <sup>x</sup> Lenovo XClarity Integrator によって IT 管理者が System <sup>x</sup> お よび BladeCenter サーバーと Microsoft System Center の管理機能を統合する方法の詳細については、こ ちらを参照してください。

#### Lenovo **Servers ⽤ Microsoft Systems Management Solutions の** Lenovo **Web サイト**

Microsoft System Center Virtual Machine Manager 対応 Lenovo アドイン 用の最新のダウンロードがあります。

• Microsoft System Center 対応 Lenovo XClarity [Integrator](https://datacentersupport.lenovo.com/documents/lnvo-manage) Web サイト

#### Lenovo XClarity **ソリューションを使⽤したシステム管理**

この Web サイトでは、Lenovo XClarity ソリューションの概要について説明します。このソリューション は、System <sup>x</sup> および Flex System ハードウェアに統合され、システム管理機能を提供します。

• Lenovo XClarity [ソリューションを使用したシステム管理についての](http://www3.lenovo.com/us/en/data-center/software/systems-management/xclarity-integrators/) Web サイト

### Lenovo **テクニカル・サポート・ポータル**

この Web サイトは、ハードウェアおよびソフトウェアのサポートを見つける役に立ちます。

• Lenovo [サポート・ポータル](http://www.lenovo.com/support) Web サイト

#### Lenovo ServerProven **ページ**

Lenovo System x、BladeCenter、および IBM IntelliStation ハードウェアとのハードウェア互換性に関す る情報を入手します。

- Lenovo ServerProven: BladeCenter [製品の互換性](http://www.lenovo.com/us/en/serverproven/eserver.shtml)
- Lenovo ServerProven: Flex System [シャーシの互換性](http://www.lenovo.com/us/en/serverproven/flexsystem.shtml)
- Lenovo ServerProven: System x [ハードウェア、アプリケーション、およびミドルウェアの互換性](http://www.lenovo.com/us/en/serverproven/indexsp.shtml)

### Microsoft System Center Configuration Manager

System Center Configuration Manager および関連資料についての情報は、Microsoft のサイトを参照して ください。

- Microsoft System Center [Configuration](https://docs.microsoft.com/system-center/index) Manager 2016 Web サイト
- Microsoft System Center [Configuration](https://technet.microsoft.com/library/gg682129.aspx) Manager 2012 Web サイト

# <span id="page-6-0"></span>**第 1 章 バージョン 6.3 の新機能**

このセクションのトピックには、Lenovo Deployment Pack に関する情報があります。

このリリースには、ハードウェアの新規サポートが含まれています。サポートされるハードウェアのリス トについては、『Microsoft System Center Configuration Manager 対応 Lenovo Deployment Pack インストールお よびユーザーズ・ガイド』の「サポートされているシステム」を参照してください。

# <span id="page-8-0"></span>**第 2 章 既知の制限、問題、および回避策**

Microsoft System Center Configuration Manager 対応 Lenovo Deployment Pack に関連する、いくつかの既知の制 限および問題が、対処に役立つ情報および回避策とともに示されています。

### 既知の制限

Microsoft System Center Configuration Manager 対応 Lenovo Deployment Pack には以下の制限が該当します。

# SCCM 2007 における、アドバタイズ・タスク・シーケンス用のコンテキス ト・メニュー機能での制限

アドバタイズメントを無効にすると、以下の症状が発生します。

• **「いいえ」を選択することによってアドバタイズ・タスク・シーケンスを無効にすると、管理コン ソールがハングする場合があります。**

次の手順を実行したときに、この障害が発生する可能性があります。

- 1. **「System Center Configuration Manager」** ➙ **「Site database (サイト・データベース)」** ➙ **「Computer Management (コンピュータの管理)」** ➙ **「Software Distribution (ソフトウェアの配 布)」** ➙ **「Advertisement (アドバタイズメント)」**を選択する。
- 2. リストに表示されているタスク・シーケンスを右クリックする。
- 3. 「**Disable Task Sequence** (タスク・シーケンスの無効化)」を選択する。
- 4. 表示されたダイアログの警告に対して「**No** (いいえ)」を選択する。コンソールに砂時計が表示さ れますが、想定される時間内に制御は戻りません。

この問題については調査中です。

**回避策:** この問題が発生した場合は、コンソール・セッションを手動で停止してから、コンソー ルを再起動してください。

### Lenovo Advanced Settings Utility での制限

以下の ASU 制限は、オペレーティング・システム・デプロイメントの間に実行された ASU コマンド の動作または結果に影響することがあります。

• ベースボード管理コントローラー (BMC) およびリモート監視アダプター (RSA) では、**コマンド ASU loaddefault によってすべての属性をデフォルト値でロードすることができません。**

この製品の所定の動作です。BMC および RSA のすべての属性が、サブシステムごとの DEF ファイル にデフォルト値を持っているわけではありません。

デフォルト値がないため、いくつかの属性の値はオリジナルの値にリセットされません。

ASU ツールが、IPMI コマンドおよび RSA コマンド (それぞれ BMC と RSA) を実行することによっ て値を設定し、設定に対する変更を開始します。サブシステムごとの DEF ファイルの一部に、こ のような場合に ASU が使用するデフォルト値が入っています。

**回避策:** DEF ファイルで、デフォルト値を持っていない属性を調べてください。必要であれば、それ らの値を手動で変更してください。

• **ブレード・サーバーで、いくつかのブート設定が CMOS から BMC に変更されています。**

ASU を使用して CMOS\_PrimaryBootDevice\* 値を変更すると、ターゲット属性が見つからないことを示 すエラーが ASU から報告されます。

現在、いくつかのブレード・サーバーでブート設定 CMOS PrimaryBootDevice\* は使用されていません。 BMC\_PrimaryBootDevice\* 設定が使用されています。

**回避策:** エラー・メッセージが出された場合は、代わりに BMC\_PrimaryBootDevice\* 設定を変更して ください。

• **BMC\_NetworkIPAddress と他の関連属性をブレード・サーバー上で変更することはできません。** ASU で値を変更することはできますが、ブレードをリブート後、管理モジュールは値を元の値に 戻します。

BladeCenter シャーシ・ユニットでは、これらの属性は管理モジュールによって制御されています。 **回避策:** 管理モジュールを使用して、値を変更してください。

• **いくつかの** IMM **値は、**Lenovo **デプロイメント・アクション IMM Config (Set) では変更できません。**

いくつかの IMM 値が「noreplicate」として定義されています。これは、これらの値が Lenovo デプロイ メント・アクション IMM Config (Set) によって変更できないことを意味します。

3650M2 および 3550M2 における値リストは、以下のようになっています。

IMM.LoginId.1=USERID IMM.LoginId.10= IMM.LoginId.11= IMM.LoginId.12= IMM.LoginId.2= IMM.LoginId.3= IMM.LoginId.4= IMM.LoginId.5= IMM.LoginId.6= IMM.LoginId.7= IMM.LoginId.8= IMM.LoginId.9= IMM.AuthorityLevel.1=Supervisor IMM.UserAccountManagementPriv.1=No IMM.RemoteConsolePriv.1=No IMM.RemoteConsoleDiskPriv.1=No IMM.RemotePowerPriv.1=No IMM.ClearEventLogPriv.1=No IMM.BasicAdapterConfigPriv.1=No IMM.AdapterConfigNetworkSecurityPriv.1=No IMM.AdvancedAdapterConfigPriv.1=No IMM.HostName1=IMM-001A64E611FD IMM.HostIPAddress1=9.123.299.52 IMM.HostIPSubnet1=255.255.255.0 IMM.GatewayIPAddress1=- IMM.MACAddress1=00:00:00:00:00:00

noreplicate 設定について詳しくは、[Advanced](https://www-947.ibm.com/support/entry/portal/docdisplay?lndocid=LNVO-ASU) Settings Utility (ASU) Web サイト を参照してください。 **回避策:** これらの値を変更しないでください。ASU では、noreplicate 設定の変更は許可されていません。

• **BootOrder 構成にデフォルト値を設定しようとしても失敗します。**

BootOrder 構成にデフォルト値を設定しようとしても、そのプロセスは失敗する場合があります。 BootOrder にデフォルト値が割り当てられていない場合、デフォルト値を BootOrder 構成に設定す るためのタスク・シーケンスは失敗します。

**回避策:** サブシステムで BootOrder にデフォルト値が割り当てられていない場合は、BootOrder 構 成にデフォルト値を設定しないでください。

• **いくつかの** ASU **コマンドが、いくつかのサーバーで失敗することがあります。**

「generate, import」や「export security certificates」などのいくつかの ASU コマンドは、一部のサーバー で失敗する場合があります。

オペレーティング・システム・デプロイメント (OSD) フィーチャーは、ASU を活用してハードウェア 設定を構成します。いくつかのコマンドが、いくつかのサーバーで失敗することがあります。

**回避策:** OSD 構成でエラーが出された場合は、ASU、ドライバー、およびファームウェアの制限を 確認してください。

- ASU **サンプル・ファイルは単なる例であり、実際の構成に使⽤すべきではありません。** サンプル・パラメーターを実際の構成で使用しても、それらのパラメーターは、タスク・シーケンスに よって正しく構成されないことがあります。 サンプル・ファイルは単なる例であるため、実際の構成における使用を目的としていません。さま ざまなシステムで、さまざまなパラメーターが使用されます。 **回避策:** さまざまなシステムにおけるパラメーターについて詳しくは、ご使用のシステムを対象とした マニュアルを参照するか、[Advanced](https://www-947.ibm.com/support/entry/portal/docdisplay?lndocid=LNVO-ASU) Settings Utility (ASU) Web サイト にアクセスしてください。
- **ユーザー・アカウント制御 (UAC) がオンになっている場合は、インストールが失敗することがあり ます。**

非組み込み管理者アカウントを使用して Lenovo Deployment Pack をインストールする場合、UAC をオフ にしておかないと、そのインストールは失敗します。

**回避策:** UAC をオフにします。詳細については、以下のリンクを参照してください。Lenovo [サポー](http://www.lenovo.com/support) [ト・ポータル](http://www.lenovo.com/support) Web サイト

• SCCM **のインストール・ディレクトリーを Program Files に変更した場合に、**Lenovo Deployment Pack **が x64 サーバー上の** Microsoft System Center Configuration Manager **<sup>2007</sup> と連携しません。**

x64 サーバーでは、Microsoft System Center Configuration Manager <sup>2007</sup> はデフォルトで Program Files (x86) というディレクトリーにインストールされます。このディレクトリー名を Program Files に変更すると、 Lenovo Deployment Pack は SCCM と連携することができません。

**回避策:** Microsoft System Center Configuration Manager <sup>2007</sup> をデフォルトのインストール・ディレクト リー、または Program Files という名前ではないディレクトリーにインストールしてください。

• Lenovo Deployment Pack **は、**Microsoft System Center Configuration Manager **サイト・サーバーに** Lenovo Deployment Pack **がインストールされていない場合、**Microsoft System Center Configuration Manager **<sup>コ</sup> ンソール専⽤サーバー上では動作しません。**

Lenovo Deployment Pack は、Microsoft System Center Configuration Manager 管理コンソールだけを持つサー バーにインストールできます。ただし、Lenovo Deployment Pack が Microsoft System Center Configuration Manager サイト・サーバーにもインストールされるまで、その機能は動作しません。

**回避策:** Lenovo Deployment Pack を Microsoft System Center Configuration Manager サイト・サーバーに インストールした後で、Microsoft System Center Configuration Manager 管理コンソールにもインス トールしてください。

• Lenovo Deployment Pack **を** Microsoft System Center Configuration Manager **サイト・サーバーからアンイ ンストールしても、**Microsoft System Center Configuration Manager **コンソール専⽤サーバーからは削 除されません。**

Lenovo Deployment Pack は、Microsoft System Center Configuration Manager サイト・サーバーからアン インストールされても、Microsoft System Center Configuration Manager コンソール専用サーバーか らは自動的にアンインストールされません。

**回避策:** Lenovo Deployment Pack を Microsoft System Center Configuration Manager コンソール専用サーバー から手動でアンインストールしてください。

• Lenovo Deployment Pack **のバージョンが、**Microsoft System Center Configuration Manager **管理コンソー ルと** Microsoft System Center Configuration Manager **サイト・サーバーとの間で異なっていても、この 相違はユーザーに通知されません。**

異なるバージョンの Lenovo Deployment Pack を Microsoft System Center Configuration Manager 管理コン ソールと Microsoft System Center Configuration Manager サイト・サーバーにそれぞれインストールする と、Lenovo Deployment Pack は管理コンソール上で正しく動作しません。異なるバージョンをインス トールしても、通知を受けることはありません。

<span id="page-11-0"></span>**回避策:** Lenovo Deployment Pack を個別に Microsoft System Center Configuration Manager コンソールにイン ストールする場合は、そのバージョンが、Microsoft System Center Configuration Manager サイト・サー バーにインストールされているものと同じであることを確認してください。

• **IMM 1A0010X バージョンが⼊っている** Lenovo **System x3100M4 で、IMM のデフォルト状態を設定し ようとしても失敗します。**

IMM IMM 1A0010X がインストールされている Lenovo System x3100M4 で、IMM の「デフォルト状態の 設定 (Set Default State)」アクション・タイプを選択するタスクが失敗することがあります。

**回避策:** オペレーティング・システム・デプロイメント (OSD) フィーチャーは、ASU ツールを活用して ハードウェア設定を構成します。OSD 構成アクションでエラーが発生した場合は、IMM ファーム ウェアをアップグレードするか、または、ASU、ドライバー、およびファームウェアにおける制限 を調べてください。

• **WinPE 32 ビット・ブート・イメージが、特定の uEFI バージョンを持つシステムで障害を起こします。** WinPE 32 ビット・ブート・イメージが、特定の uEFI バージョンを持つ以下のシステムで障害を起 こします。

表 2. WinPE 32 ビット・ブート・イメージ障害の詳細

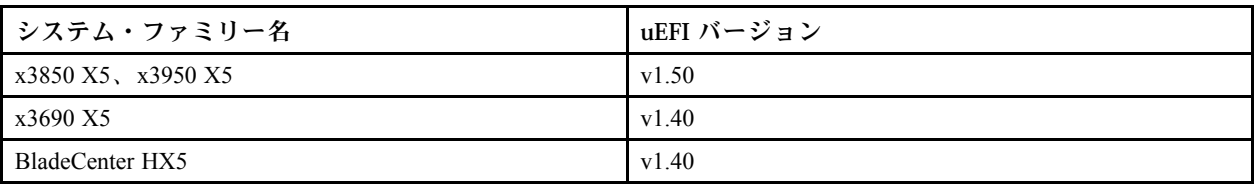

**回避策:** uEFI バージョンを、より新しいバージョンにアップグレードしてください。

### 既知の問題および回避策

以下の既知の問題および回避策は、Microsoft System Center Configuration Manager 対応 Lenovo Deployment Pack を対象としています。

• SCCM **<sup>2012</sup> SP1 を使⽤して「Set RAID Config (RAID 構成の設定)」アクションまたは「Bare Metal Server Deployment (ベア・メタル・サーバー・デプロイメント)」を実⾏すると、テスト・シー ケンス・エラー (0x00000001) が発⽣します。**

RAID 構成の実行時に、このアクションまたはタスク・シーケンスが失敗する場合があります。これ は、スクラッチ・スペース・サイズが、さらにアクションを実行するには小さすぎることが原因です。

**回避策:** これは SCCM 2012 SP1 の既知の問題です。問題を解決するには、以下の手順でスクラッ チ・スペースを増加してください。

- 1. タスク・シーケンスで使用されるブート・イメージを右クリックして、「**Properties** (プロ パティ)」を選択します。
- 2. 「**Customization** (カスタマイズ)」タブに移動し、「**Windows PE Scratch Space** (Windows PE <sup>ス</sup> クラッチ・スペース)」のサイズに「**64**」以上を選択します。
- WinPE **が、ロード後すぐにリブートされ、タスク・シーケンスの実⾏に失敗します。**

WinPE がロード直後にリブートされ、Lenovo サーバー Flex System x220 Compute Node および System <sup>x</sup> iDataPlex dx360 M4 にデプロイできません。WinPE がその IP アドレスを獲得する前にタスク・ シーケンスが実行されるため、デプロイメントは失敗します。これは WinPE ネットワーク・ドラ イバーの既知の問題です。

**回避策:** 以下の手順で、タスク・シーケンスを続行してください。

- 1. WinPE のロード後、「**F8**」を押してコマンド・ウィンドウを開きます。
- 2. **ipconfig /renew** コマンドを実行して、WinPE が IP アドレスを獲得していることを確認します。
- 3. x:\sms\bin\<architecture>\tsbootshell.exe を実行して、タスク・シーケンスを再開します。

• **Get BIOS アクションが、BIOS バージョンのより低いシステムで失敗する場合があります。**

構成アクション・タイプとして「BIOS Config」が選択され、アクション・タイプとして「Get」が選 択されている Lenovo カスタマイズ・アクションを作成すると、「GetBIOS」アクションで BIOS 情 報を取得できないことがあります。

**回避策:** BIOS バージョンを、より新しいバージョンにアップグレードしてください。

● パッケージが更新されないことを示すエラー・メッセージが System Center Configuration Manager **2007 で誤って表⽰されます。**

このメッセージは、「Add or remove drivers to <sup>a</sup> driver package (ドライバー・パッケージのドライバー の追加または削除)」機能を使用して、ドライバーが含まれていない <sup>1</sup> つ以上のドライバー・パッ ケージから複数のドライバーを削除しようとすると出されます。

「**Add or remove drivers to <sup>a</sup> driver package** (ドライバー・パッケージへのドライバーの追加または削 除)」機能でドライバーを除去した後、次のメッセージが表示されることがあります。

Some packages cannot be updated.

Please see the log file for more information.

このメッセージは無視しても構いません。このメッセージは、ドライバーがパッケージから正常に削除 されたこと、またはドライバーがパッケージに正常に追加されたことを正しく示していません。

ドライバーを削除する同じ操作の間に、1 つ以上のパッケージを選択することによって、または無効 なパッケージを選択したままにしておくことによって、1 つ以上のパッケージに対してドライバー の追加も行った場合に、正常にドライバーがパッケージに追加されたことはメッセージでは示され ません。実際には、このメッセージは、ドライバーが含まれていないパッケージからドライバーを 削除しようとした場合にのみ表示されます。

このメッセージはドライバーの削除によって出されるもので、ドライバーの追加には無関係です。たと えば、1 つのドライバーが含まれているがすべてのドライバーが含まれているわけではないパッケージ (パッケージ・チェック・ボックスが選択されているが無効になっている) にドライバーの追加のみを 試みた場合、メッセージは表示されません。

以下の除去手順を実行すると、このメッセージが表示されることがあります。ドライバーの追加 も行うかどうかは関係ありません。

- 1. **「System Center Configuration Manager」** ➙ **「Site Database (サイト・データベース)」** ➙ **「Computer Management (コンピュータの管理)」** ➙ **「Operating System Deployment (オペ レーティング・システム・デプロイメント)」** ➙ **「Drivers (ドライバー)」** ➙ **「Lenovo Server Drivers」**を選択する。
- 2. 複数のドライバーを選択してから、選択したドライバーのいずれかを右クリックし、「**Add or remove drivers to <sup>a</sup> driver package** (ドライバー・パッケージへのドライバーの追加または削除)」を クリックする。1 つのドライバーが含まれているがすべてのドライバーが含まれているわけではない ドライバー・パッケージは、選択済みで無効化されたチェック・ボックスとともに表示されます。
- 3. 「**Add or remove drivers to <sup>a</sup> driver package** (ドライバー・パッケージのドライバーの追加または 削除)」ページで無効ドライバー・パッケージのチェック・ボックスをクリアするか、「**Clear All** (すべてクリア)」をクリックして (無効パッケージも含む) すべてのチェック・ボックスをク リアし、選択したドライバーをパッケージから削除します。
- 4. 「**OK**」をクリックします。いずれかのパッケージが無効だった (つまり、選択されたドライ バーの <sup>1</sup> つが入っていても、すべてが入っているわけではない) 場合は、エラー・メッセー ジが表示されます。
- 5. 開いたウィンドウで「**OK**」をクリックしてから、「**Cancel** (キャンセル)」をクリックして「Add or remove drivers to <sup>a</sup> driver package (ドライバー・パッケージのドライバーの追加または削除)」ページ を終了する。エラー・メッセージは、ドライバー・パッケージからのドライバーの除去には関係あ りません。このメッセージは、いくつかのパッケージに選択済みドライバーが入っていなかったた め、ドライバーをパッケージから削除できなかったことを示します。実際には、すべてのパッケー ジが正しく更新されているため、このメッセージが表示されることはありません。
- Lenovo Deployment Pack **では、**Lenovo Advanced Settings Utility **コマンド構⽂が正しいかどうかを検査 しません。**

Lenovo Deployment Pack は、ASU を使用していくつかの構成設定を処理します。しかし、Lenovo Deployment Pack は ASU コマンド構文を検査しません。正しくない構文で ASU コマンドが入力され ても、Lenovo Deployment Pack はそのコマンドをターゲット・マシンに渡すため、OSD シーケンス は失敗します。

**回避策:** ASU コマンド構文が正しいことを確認してください。ASU コマンドについて詳しくは、 [Advanced](https://www-947.ibm.com/support/entry/portal/docdisplay?lndocid=LNVO-ASU) Settings Utility (ASU) Web サイトを参照してください。

• System Center Configuration Manager **<sup>2007</sup> でアンインストールまたは再インストールした後、タスク・ シーケンス・エディターにメニュー項⽬「Advertise (提供)」がありません。**

以下の理由で、タスク・シーケンス・エディターから「**Advertise** (提供)」メニュー項目が欠落す ることがあります。

- ブート・イメージがタスク・シーケンスに割り当てられていない。
- タスク・シーケンスにおけるブート・イメージのパッケージ ID が、アンインストールまたは再 インストールの間に変更された。

**回避策:**

- ブート・イメージがタスク・シーケンスに割り当てられていない場合は、割り当ててください。
- 既にブート・イメージが割り当てられている場合は、タスク・シーケンスを編集および保存してか ら、そのタスク・シーケンスを右クリックして「**Refresh** (最新表示)」をクリックしてください。
- Lenovo Deployment Pack **を再インストールした後、既存のタスク・シーケンスが動作しません。**

Lenovo Deployment Pack の再インストール後、既存のタスク・シーケンスがクライアント・マシン で動作しません。「Failed to resolve the source for SMS package\_ID...」など、いくつかのエラー・ メッセージが表示されます。

パッケージ ID は再インストール後に変更されます。そのため、既存のタスク・シーケンスで参照され ているパッケージ ID を更新する必要があります。

### **回避策:**

- 1. タスク・シーケンスを編集モードで開きます。
- 2. そのタスク・シーケンスに小さな変更 (たとえば、スペースを説明フィールドに追加) を加えます。
- 3. 「**Apply** (適用)」をクリックします。そのタスク・シーケンスにあるパッケージ ID が更新さ れます。
- Lenovo Deployment Pack **をアンインストールまたは再インストールした後、「Diskpart clean」タス クおよび「Apply Driver Package (ドライバー・パッケージの適⽤)」タスクを再度割り当てる必 要があります。**

「タスク シーケンス」ウィザードで作成された既存のタスク・シーケンスでは、Lenovo Deployment Pack のアンインストールまたは再インストールの後で「Diskpart clean (Diskpart clean)」および「Apply Driver Package (ドライバ パッケージの適用)」タスクを割り当て直す必要があります。

これは、OSD における通常の動作です。

**回避策:** Lenovo Deployment Pack の再インストール後またはアンインストール後にタスク・シーケンス・ エディターを開いて、赤いフラグをクリアすることにより、**「Diskpart clean (Diskpart clean)」**および **「Apply Driver Package (ドライバ パッケージの適⽤)」**タスクを再構成してください。

• Microsoft System Center Configuration Manager **サーバーが既にアンインストールされている場合、**Lenovo Deployment Pack **のアンインストールは失敗します。**

Microsoft System Center Configuration Manager サーバーをアンインストールした後に Lenovo Deployment Pack をアンインストールすると、Lenovo Deployment Pack のアンインストールは失敗します。

**回避策:** Microsoft System Center Configuration Manager をアンインストールした後に、Lenovo Deployment Pack サーバーをアンインストールしてください。

• **タスク・シーケンスでのアカウントおよびパスワードの設定は、Windows 2003 オペレーティング・シ ステムでは機能しません。**

Lenovo ベア・メタル・タスク・シーケンスを作成して、Windows 2003 オペレーティング・システム・ イメージをデプロイする場合、アカウントとパスワードを「**Apply Windows Setting** (Windows 設定 の適用)」パネルで設定できます。ただし、そのアカウントとパスワードは、オペレーティング・ システムのデプロイ後に有効になりません。

デプロイメント・プロセスの実行中はアカウントとパスワードを変更できないことを示すエラー・メッ セージが、クライアント・マシンで表示されます。

**回避策:** Windows 2003 イメージを参照コンピューターから取り込む場合、ローカル管理者パスワードを ブランクに変更する必要があります。

手動で Sysprep を実行する場合、管理者パスワードもブランクとして構成してください。

詳しくは、キャプチャ [メディアを使用して参照コンピュータからイメージをキャプチャする方](https://technet.microsoft.com/library/bb694129.aspx) 法 Web [ページ](https://technet.microsoft.com/library/bb694129.aspx)を参照してください。

• **RAID 構成 (**.ini **ファイル) の GET アクションを使⽤すると、「Use these additional command line parameters (これらの追加のコマンド⾏パラメーターを使⽤する)」のオプションが不要になる場 合があります。**

タスク・シーケンスを作成して RAID をサーバーから取得する際に、「**Use these additional command line parameters** (これらの追加のコマンド行パラメーターを使用する)」チェック・ボックス・グループ が表示されますが、これは不要と考えられます。smsts.log ファイル内のエラー・コードを取得したい 場合は、このチェック・ボックス・グループを使用してこれらのパラメーターを設定できます。 以下の 3 つのパラメーターのいずれかを選択できます。

**/e2**

サポートされている RAID コントローラーがシステムに見つからない場合、エラー・コード 2 を返します。PRAID はデフォルトで、コントローラーがシステムに見つからなくてもエラー を返しません。

**/e3**

少なくとも 1 つのコントローラーにドライブが接続されていない場合、エラー・コード 3 を返 します。PRAID はデフォルトで、ドライブが RAID コントローラーに接続されていなくてもエ ラーを返しません。

**/v:<sup>n</sup>**

冗長レベルを設定します。<sup>n</sup> の説明:

- **0**。抑止
- **3**。デフォルト
- **5**。最大

**回避策:** これらのパラメーターが必要なければ、このチェック・ボックス・グループは無視して ください。

• Microsoft System Center Configuration Manager **サーバーを再起動した後、PXE ブートがクライアン ト・マシンで失敗します。**

Microsoft System Center Configuration Manager サーバーの再起動後、PXE ブートがクライアント・マシン で失敗し、エラー・メッセージ「TFTP Error, File not found.」が出されます。

Microsoft System Center Configuration Manager サーバー上の PXE ブート・ファイルは、再起動の後に削 除されるため、PXE ブートは行われません。

**回避策:** Microsoft System Center Configuration Manager サーバーを再起動した後で、以下の手順に従って ください。

- 1. Windows 展開サービス (WDS) を停止します。
- 2. windows\Temp フォルダーを削除または名前変更し、新しい windows\Temp フォルダーを作成します。
- 3. WDS を再起動します。
- Lenovo **ベア・メタル・タスク・シーケンスを作成しているときに、エラー・メッセージが表⽰され ることがあります。**

Lenovo ベア・メタル・タスク・シーケンスを作成しているときに、エラー・メッセージ 「CreateTaskSequenceTemplate: Unable to add the task sequence to the task sequence package (タス ク・シーケンス・テンプレート: タスク・シーケンスをタスク・シーケンス・パッケージに追加 できません)」が表示されることがあります。

「**OK**」をクリックすると、もう <sup>1</sup> つのエラー・メッセージ「CreateTaskSequenceTemplate: Could not create task sequence package (CreateTaskSequenceTemplate: タスク・シーケンス・パッケージを作 成できません)」が表示されます。

**回避策:** Microsoft System Center Configuration Manager サーバーを再起動してから、タスク・シーケ ンスの作成を再試行してください。

• **タスク・シーケンスの作成中に「Do not select now (今は選択しない)」を選択すると、タスク・シーケ ンスが⾃動的にオペレーティング・システム・イメージを選択します。**

タスク・シーケンスを作成しているときに、オペレーティング・システム・イメージについて「**Do not select now** (今は選択しない)」を選択すると、タスク・シーケンスはデフォルトで、作成された後で使 用可能なオペレーティング・システム・イメージを選択します。このタスク・シーケンスを適用する と、いくつかのフィールドに無効な値があることを示すエラー・メッセージが表示されます。

**回避策:** この問題は、デフォルトのオペレーティング・システム選択メカニズムが原因で発生します。 この問題を解決するには、もう一度デフォルト・オペレーティング・システムを選択し、「**OK**」を クリックし、さらに「**Apply** (適用)」をクリックしてください。

• **グループが無効になっていても、タスク・シーケンス編集の間にサブ項⽬を検査する必要があります。** タスク・シーケンスを編集するとき、グループを無効にしていても、そのグループのサブ項目を 検査する必要があります。

**回避策:** サブ項目の適切な値を選択し、それらをエラー・アイコンに応じて検査し、タスク・シーケ ンスを適用してください。

• **すべてのフィールドに有効な値が⼊っていても、「Logs/Return Files (ログ/戻りファイル)」タブ にエラーが表⽰されます。**

Lenovo タスク・シーケンスで取得アクションを構成しようとすると、すべてのフィールドに有効な値 が含まれていても、「**Logs/Return Files** (ログ/戻りファイル)」タブにエラー・アイコンが表示されま す。この場合、「**Apply** (適用)」または「**OK** (OK)」をクリックしても、構成を保存できません。 **回避策:** このタブの別のフィールド (テキスト・ボックスなど) をクリックします。エラー・アイコンが 消え、構成設定を保管できるようになります。

**● いくつかのフィールドが欠落しているため、赤いエラー・アイコンが表示されていても、タスク・シー ケンスを保存することができます。**

いくつかのフィールドにエラーがある新しいタスク・シーケンスを生成すると、そのタスク・シーケン スは起動することも閉じることもでき、メッセージは出されません。このタスクでは、タスク・エディ ターが閉じるまでエラー検査は行われません。

**回避策:** このタブで別のフィールド (テキスト・ボックスやチェック・ボックスなど) をクリックする と、エラー・アイコンは消えます。これで、構成設定を保存できるようになります。

• Lenovo Deployment Pack **で「Set RAID Config (RAID 構成の設定)」タスクを実⾏するためには、ディスク がアクティブまたは「unconfig good」状態でなければなりません。**

ディスク状態がアクティブでも「unconfig good」でもなければ、「Set RAID Config (RAID 構成の設定)」 タスクは失敗します。ディスク状態は、WEBBIOS/RAID 構成ページで調べることができます。

**回避策:** リブートしてから、WEBBIOS/RAID 構成でディスクをアクティブ状態に設定してください。

• **タスク・シーケンスの「Apply Driver Package (ドライバ パッケージの適⽤)」ステップでドライ バーが選択されていない場合は、Windows 2003 オペレーティング・システムをターゲット・コン ピューターにデプロイできません。**

タスク・シーケンスの「Apply Driver Package (ドライバ パッケージの適用)」ステップで特定のドライ バーを選択しなかった場合、Windows 2003 オペレーティング・システム・デプロイメントが失敗し、 ブルー・スクリーンが表示されることがあります。

**回避策:** ターゲット・コンピューターに RAID カードがあれば、タスク・シーケンスの「Apply Driver Package (ドライバ パッケージの適用)」で、適切な RAID ドライバーを選択してください。ターゲッ - rasmge ( )<br>ト・コンピューターに RAID カードがなければ、ハードウェアが同じで RAID ドライバーがないター ゲット・コンピューターから取り込まれたオペレーティング・システム・イメージをデプロイしてくだ さい。その後で「Apply Driver Package (ドライバ パッケージの適用)」を無効にして、オペレーティン グ・システム・イメージで Windows 2003 をデプロイしてください。

• **アカウントに** SCCM **管理者権限がない場合、アンインストール操作によってコンポーネントのすべて が削除されるわけではありません。**

SCCM 管理者権限がない状態で Lenovo Deployment Pack のアンインストールを試みても、アンインス トールによってコンポーネントのすべてが削除されるわけではありません。Lenovo Deployment Pack は 「**Add/Remove program** (プログラムの追加と削除)」リストで削除できますが、Microsoft SCCM コン ソールにパッケージ、ドライバー、およびその他のドライバー・パッケージ項目が残ります。Lenovo Deployment Pack をアンインストールするには、アカウントがシステム管理者グループと SCCM 管理者 グループに属していることを確認してください。

**回避策:** システム管理者および SCCM 管理者権限がある状態で Lenovo Deployment Pack を削除して ください。

• Lenovo Deployment Pack **のアンインストール後、いくつかのファイルがインストール・フォルダーに 残ります。**

Lenovo Deployment Pack がアンインストールされた後でも、インストール・フォルダー内のいくつか のファイルが削除されていません。

**回避策:** ファイルは、手動で削除してください。

• **先に** Lenovo Deployment Pack **v4.5 がインポートされていないと、**Lenovo Deployment Pack **v1.3 をイン ポート・ウィザードによって直接削除することができません。**

Lenovo Deployment Pack を v1.3 から v4.5 にアップグレードしても、v4.5 コンポーネントを Configuration Manager にインポートしないと、旧バージョンの Lenovo Deployment Pack をインポート・ウィザードで 削除することはできません。

**回避策:**

- 1. Lenovo Deployment Pack v1.3 を手動で削除します。詳しい手順については、ユーザーズ・ガイドで トラブルシューティングに関するセクションを参照してください。
- 2. ウィザードを使用して Lenovo Deployment Pack v4.5 をインポートしてから、この v4.5 をウィザード で削除します。これで、同時に Lenovo Deployment Pack v1.3 も削除されます。
- Lenovo Deployment Pack **がインポート・ウィザードを使⽤して、またはアンインストール・プロセ ス中に削除された場合、**Configuration Manager **インストール・パスにあるインポート済みファイル のいくつかが削除されないことがあります。**

Lenovo Deployment Pack をインポート・ウィザードを使用して、またはアンインストール・プロセス中 に削除した後、Configuration Manager インストール・パスにあるインポート済みファイルのいくつ かが削除されないことがあります。

**回避策:** 次のインポートまたはインストール手順に影響はありません。マシンを再起動して、ファ イルを手動で削除してください。詳しくは、ユーザーズ・ガイドでトラブルシューティングに関す るセクションを参照してください。

**• Lenovo Deployment Pack がインポート・ウィザードを使用して、またはアンインストール・プロセ ス中に削除された後、**Configuration Manager **コンソール内のメニューのいくつかが削除されないこ とがあります。**

Lenovo Deployment Pack をインポート・ウィザードを使用して、またはアンインストール・プロセス中 に削除した場合、Lenovo Deployment Pack のインポート時に生成された、Configuration Manager コン ソール内のメニューのいくつかが削除されないことがあります。

**回避策:** 次のインポートまたはインストール手順に影響はありません。これらのファイルを手動で削除 し、Configuration Manager コンソールを再起動してください。詳しくは、ユーザーズ・ガイドでトラ ブルシューティングに関するセクションを参照してください。

• **最初のコントローラーが RAID ポリシーに⼀致しないと、残りのコントローラーがスキップされます。** 「**Set RAID Config** (RAID 構成の設定)」タスクを使用して複数の RAID コントローラーがあるターゲッ ト・コンピューターに RAID ポリシーを適用する際に、最初のコントローラーが RAID ポリシーに合致 しない場合、残りのコントローラーはすべてスキップされます。

**回避策:** コントローラーのスロット番号を RAID ポリシーに追加することによって、それらのコ ントローラーを指定してください。

• **hotfix979492 がインストールされていない場合、Windows Server 2008 で組み込みパッケージを SCCM 2007 SP2 にインポートできません。**

Windows Server <sup>2008</sup> において、「import built-in packages (組み込みパッケージのインポート)」ステップ が失敗したものとしてインポート・ウィザードで報告されることがあります。多くの場合、Windows hotfix979492 がサーバーにインストールされていないことが原因です。この問題によって、いくつかの ドライバーが SCCM サーバーにインポートされません。

**回避策:** hotfix979492 (Microsoft サポート – [アプリケーションが](https://support.microsoft.com/kb/979492) Windows Vista と Windows Server <sup>2008</sup> で、 [「SetupVerifyInfFile」関数を使用すると、.inf](https://support.microsoft.com/kb/979492) ファイルを検証することはできません。 Web ページ) を Windows Server 2008 にインストールしてから、もう一度、インポート・ウィザードで Lenovo パッ ケージを SCCM にインポートしてください。

- Lenovo Deployment Pack が SCCM サーバーにインポートされていると、Lenovo Deployment Pack を「コン トロール パネル」でアンインストールする際に、メッセージ・ウィンドウが表示されます。メッセー ジ・ボックスは Windows Server <sup>2008</sup> R2 の「**remove bar** (削除バー)」の背後に表示されています。 **回避策:** これは既知の問題です。
- Lenovo **の「Bare Metal Server Deployment (ベア・メタル・サーバー・デプロイメント)」タスク・シー ケンスを作成する際に、ブート・イメージが⾃動的に選択されません。**

Lenovo の「Bare Metal Server Deployment (ベア・メタル・サーバー・デプロイメント)」タスク・シーケ ンスを作成する際に、タスクでブート・イメージが自動的に選択されません。

**回避策:** これは既知の問題です。以下の手順で新しいブート・イメージを選択できます。

- 1. 作成したタスク・シーケンスを右クリックして、「**Properties** (プロパティ)」を選択します。
- 2. 「**Advanced** (詳細)」タブに切り替えて、「**Use <sup>a</sup> boot image** (ブート イメージを使用する)」チェッ ク・ボックスを選択してから、ブート・イメージを見つけて選択します。
- **LSI-SAS RAID コントローラーを持つマシンに Windows 2003 オペレーティング・システム・イ メージをデプロイする際に、エラー・メッセージ「**Failed to find driver for 'PCI\VEN\_1000&DEV\_005E' **('PCI\VEN\_1000&DEV\_005E' ⽤のドライバーが⾒つかりませんでした)」が表⽰されます。**

LSI-SAS RAID コントローラーを持つマシンに Windows 2003 オペレーティング・システム・イメージを デプロイする際に、タスク・シーケンスで「LSI Adapter, SAS <sup>3000</sup> series, 4-port with <sup>1064</sup> -StorPort」ドラ イバーを選択すると、オペレーティング・システムのデプロイメントが失敗することがあります。 「Failed to find driver for PCI\VEN\_1000&DEV\_005E' (PCI\VEN\_1000&DEV\_005E' 用のドライバーが見つか りませんでした)」などのエラーが smsts.log ファイルにあります。

**回避策:** これは既知の問題です。この問題を解決するには、以下の手順に従ってください。

- 1. SCCM コンソールで、「LSI Adapter, SAS <sup>3000</sup> series, 4-port with <sup>1064</sup> -StorPort」ドライバーを ドライバー・フォルダーから削除します。
- 2. ディレクトリー「 \ Microsoft Configuration Manager\OSD\lib\Drivers\IBM\Server\builtin\win2003\_x86\_2011-03-14\lsisas\」に移動します。
- 3. ファイル「txtsetup.oem」を開いて、次の <sup>2</sup> 行を除去します。 id = "PCI\VEN 1000&DEV 005E", "lsi sas"  $id = "PCIVEN_10008amp;,$ DEV\_005A", "lsi\_sas"
- 4. ドライバー「lsisas」を SCCM にインポートし、そのドライバーをもう一度 IBM Windows 2003 X86 Drivers パッケージに追加します。
- 5. ドライバー・パッケージを「配布ポイント」に更新し、タスク・シーケンスを更新し、もう一 度 OS デプロイメントを実行してください。

• Lenovo Deployment Pack **をアンインストールしている間に「Cancel (キャンセル)」ボタンをクリッ クすると、予期しないエラーが発⽣します。**

Lenovo Deployment Pack をアンインストールしている間に「**Cancel** (キャンセル)」ボタンをクリック すると、いくつかの情報をロールバックできないことがあります。Lenovo Deployment Pack を再 度アンインストールすることはできません。

**回避策:** これは既知の問題です。MicrosoftWindows Installer CleanUp Utility を使用して、残っている情 報をクリーンアップしてください。Installer CleanUp Utility について詳しくは、IBM [サポート対象](http://www.ibm.com/services/sl/products/) [製品リスト](http://www.ibm.com/services/sl/products/) Web ページを参照してください。

• **アンインストールを確認するウィンドウが、インストール・プログラムの処理バーに妨害されるこ とがあります。**

システム制御パネルから製品をアンインストールしている際に、アンインストール・プロセスの終わり で確認ウィンドウが開きますが、処理バーによってアンインストールの確認が妨げられます。 **回避策:**

- 下にあるアンインストール確認ウィンドウをクリックしてアクティブにし、次に「**OK**」をク リックしてアンインストールを完了します。
- 「**Start** (スタート)」メニューからアンインストール・ショートカット・オプションを使用して製品 をアンインストールします。この方法では、確認メッセージ・ウィンドウは妨害されません。
- Lenovo Deployment Pack **v5.0 および** Configuration Manager **<sup>2007</sup> または <sup>2012</sup> を使⽤して** Lenovo **NeXtScale Node 5455 サーバーを管理およびデプロイできません。**

Lenovo Deployment Pack v5.0 および Configuration Manager <sup>2007</sup> または <sup>2012</sup> を使用して Lenovo NeXtScale Node 5455 サーバーを管理およびデプロイするときに、タスク・シーケンスがクライアント・サーバー で異常終了します。

**回避策:** Lenovo Deployment Pack v5.0 を使用して Lenovo NeXtScale Node <sup>5455</sup> サーバーを管理およびデプロ イする場合は、Microsoft System Center Configuration Manager <sup>2012</sup> SP1 以降をインストールしてください。

# <span id="page-20-0"></span>**付録 A 注記**

本書に記載の製品、サービス、または機能が日本においては提供されていない場合があります。日本で利 用可能な製品、サービス、および機能については、Lenovo の営業担当員にお尋ねください。

本書で Lenovo 製品、プログラム、またはサービスに言及していても、その Lenovo 製品、プログラム、ま たはサービスのみが使用可能であることを意味するものではありません。これらに代えて、Lenovo の知 的所有権を侵害することのない、機能的に同等の製品、プログラム、またはサービスを使用すること ができます。ただし、他の製品とプログラムの操作またはサービスの評価および検証は、お客様の責 任で行っていただきます。

Lenovo は、本書に記載されている内容に関して特許権 (特許出願中のものを含む) を保有している場合が あります。本書の提供は、お客様にこれらの特許権について実施権を許諾することを意味するものではあ りません。実施権についてのお問い合わせは、書面にて下記宛先にお送りください。

Lenovo (United States), Inc. 1009 Think Place - Building One Morrisville, NC 27560 U.S.A. Attention: Lenovo Director of Licensing

LENOVO は、本書を特定物として現存するままの状態で提供し、商品性の保証、特定目的適合性の保証 および法律上の瑕疵担保責任を含むすべての明示もしくは黙示の保証責任を負わないものとします。 国または地域によっては、法律の強行規定により、保証責任の制限が禁じられる場合、強行規定の制 限を受けるものとします。

この情報には、技術的に不適切な記述や誤植を含む場合があります。本書は定期的に見直され、必要な変 更は本書の次版に組み込まれます。Lenovo は予告なしに、随時、この文書に記載されている製品また はプログラムに対して、改良または変更を行うことがあります。

本書で説明される製品は、誤動作により人的な傷害または死亡を招く可能性のある移植またはその他の生 命維持アプリケーションで使用されることを意図していません。本書に記載される情報が、Lenovo 製品仕 様または保証に影響を与える、またはこれらを変更することはありません。本書の内容は、Lenovo または サード・パーティーの知的所有権のもとで明示または黙示のライセンスまたは損害補償として機能するも のではありません。本書に記載されている情報はすべて特定の環境で得られたものであり、例として提示 されるものです。他の操作環境で得られた結果は、異なる可能性があります。

Lenovo は、お客様が提供するいかなる情報も、お客様に対してなんら義務も負うことのない、自ら適切と 信ずる方法で、使用もしくは配布することができるものとします。

本書において Lenovo 以外の Web サイトに言及している場合がありますが、便宜のため記載しただけであ り、決してそれらの Web サイトを推奨するものではありません。それらの Web サイトにある資料は、こ の Lenovo 製品の資料の一部ではありません。それらの Web サイトは、お客様の責任でご使用ください。

この文書に含まれるいかなるパフォーマンス・データも、管理環境下で決定されたものです。そのため、 他の操作環境で得られた結果は、異なる可能性があります。一部の測定が、開発レベルのシステムで行わ れた可能性がありますが、その測定値が、一般に利用可能なシステムのものと同じである保証はありませ ん。さらに、一部の測定値が、推定値である可能性があります。実際の結果は、異なる可能性がありま す。お客様は、お客様の特定の環境に適したデータを確かめる必要があります。

## <span id="page-21-0"></span>商標

Lenovo、Lenovo ロゴ、Flex System、System x、および NeXtScale System は、Lenovo の米国およびその 他の国における商標です。

Intel および Intel Xeon は、Intel Corporation または子会社の米国およびその他の国における商標または 登録商標です。

Internet Explorer、Microsoft、および Windows は、Microsoft グループの商標です。

Linux は、Linus Torvalds の米国およびその他の国における商標です。

他の会社名、製品名およびサービス名等はそれぞれ各社の商標です。

### 重要事項

プロセッサーの速度とは、マイクロプロセッサーの内蔵クロックの速度を意味しますが、他の要因もアプ リケーション・パフォーマンスに影響します。

主記憶装置、実記憶域と仮想記憶域、またはチャネル転送量を表す場合、KB は 1,024 バイト、MB は 1,048,576 バイト、GB は 1,073,741,824 バイトを意味します。

ハードディスク・ドライブの容量、または通信ボリュームを表すとき、MB は 1,000,000 バイトを意味 し、GB は 1,000,000,000 バイトを意味します。ユーザーがアクセス可能な総容量は、オペレーティング 環境によって異なります。

Lenovo は、他社製品に関して一切の保証責任を負いません。他社製品のサポートがある場合は、Lenovo ではなく第三者によって提供されます。

いくつかのソフトウェアは、その小売り版 (利用可能である場合) とは異なる場合があり、ユーザー・マ ニュアルまたはすべてのプログラム機能が含まれていない場合があります。

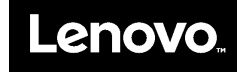